# **TYPE-201+ VS/M4 クイック操作ガイド**

**■ホーム画面**

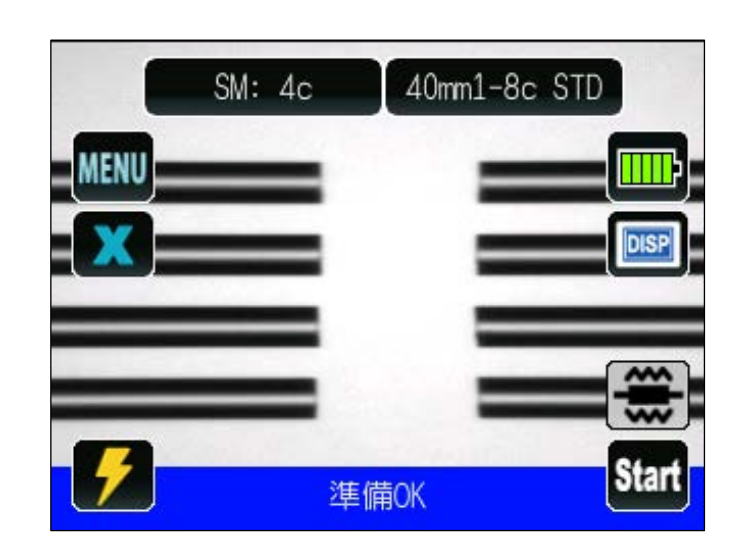

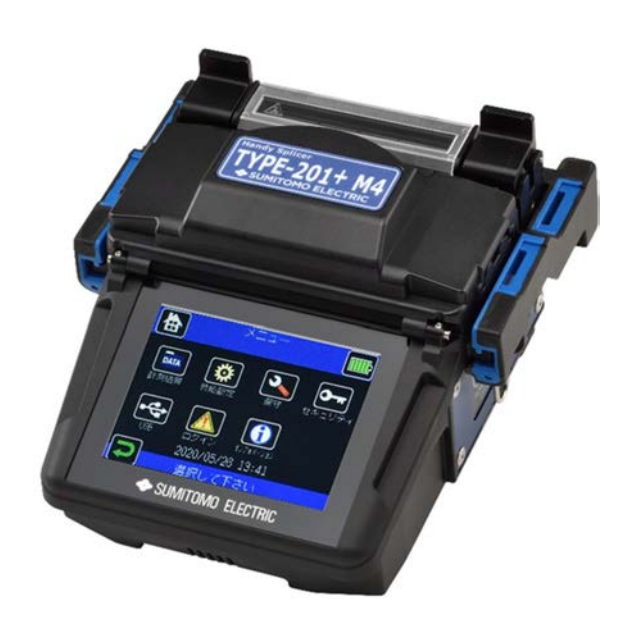

◆住友電工

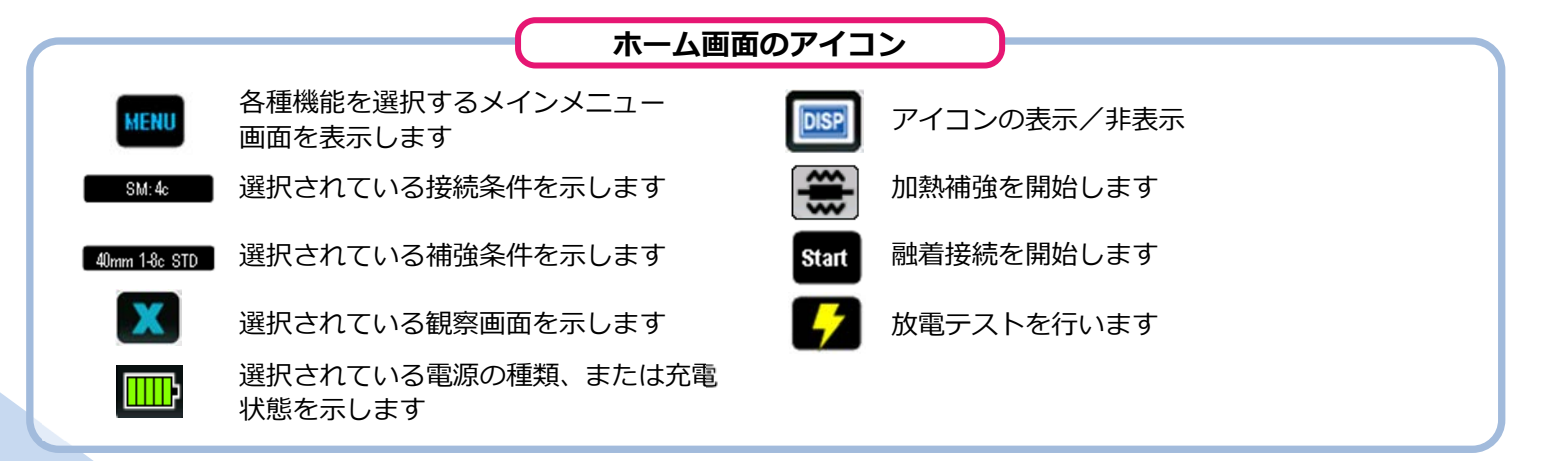

#### ■ メインメニュー画面

ホーム画面からアイコン ( kENU) をタッチすると各種機能 を選択するメインメニュー画面が表示されます。

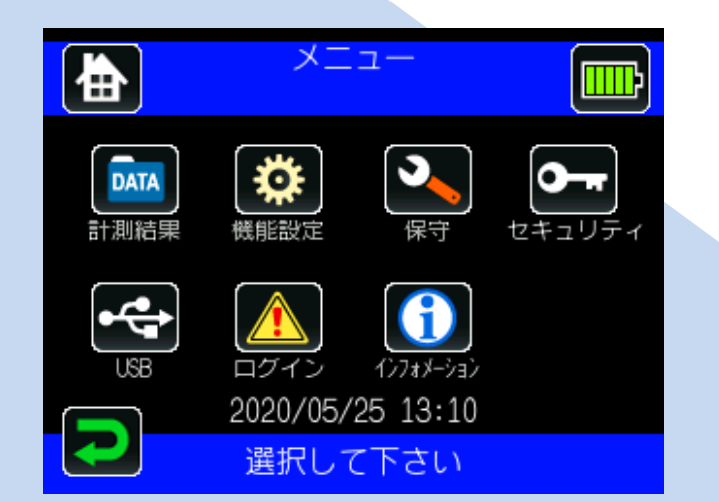

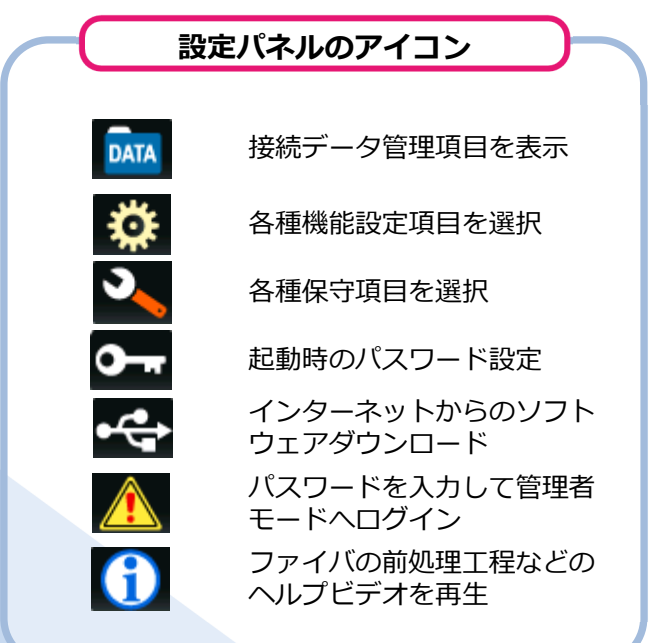

## *基本的な操作手順*

#### **1 接続条件と補強条件の選択**

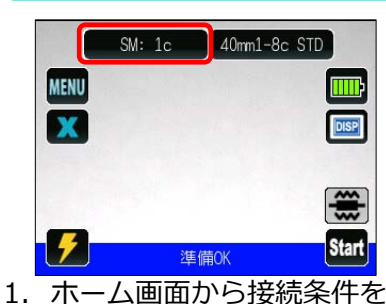

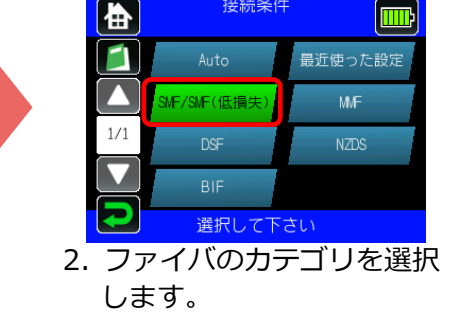

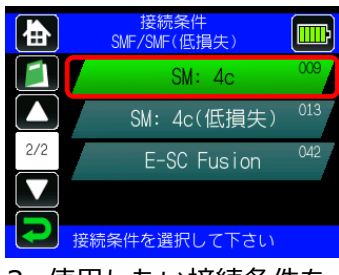

3. 使用したい接続条件を タッチします。

**\* 上記と同様の工程で補強条件を選択できます。**

#### **2 放電テスト**

タッチします。

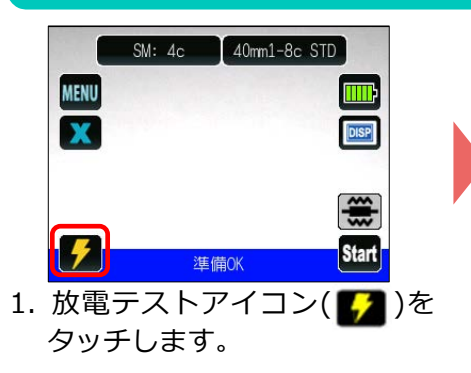

#### **\*放電OKになるまで再度前処理をし、放電テストを繰り返します。**

**\*(低損失)にて厳しい軸ずれ規格での接続が可能です。**

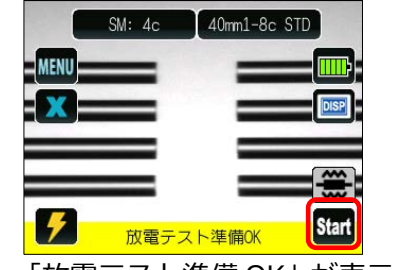

2. 「放電テスト準備 OK」が表示 されたら、スタートアイコン ( Start) を押します。

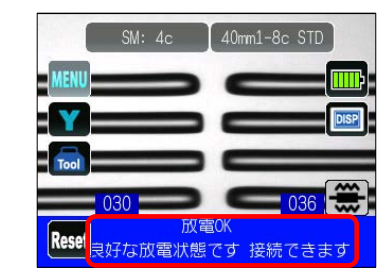

3.「良好な放電状態です 接続でき ます! が表示されたら、再度ファ イバ前処理を行い、融着接続工程 へ進みます。※放電テストではフ ァイバは接続されません。

### **3 融着接続 / 加熱補強**

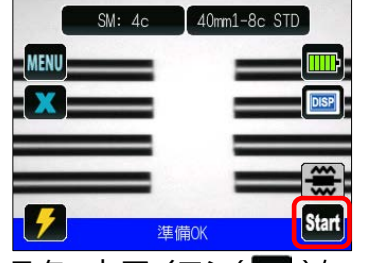

1. スタートアイコン(Start)を タッチして融着接続を開始します。

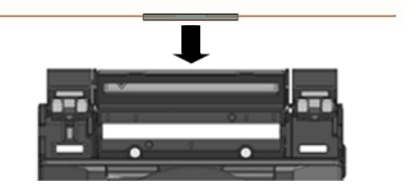

4. 融着機からファイバを取り出 し、保護スリーブを接続箇所に 左右均等になるように挿入し 補強器にセットします。

 $SM: 4c$ 40mm1-8c STD i sta GO **Reset** 推定ロフ 2. ファイバが融着接続されました。 3. 風防を開けると自動で

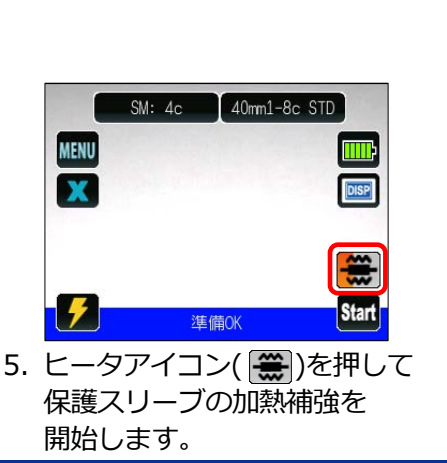

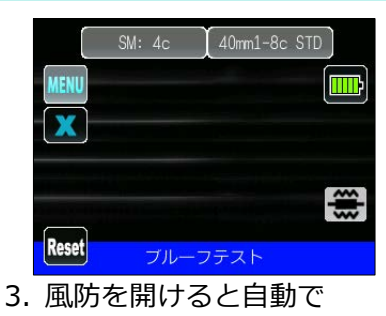

プルーフテストが開始されます。

加熱補強が開始されると、ヒータアイコン が下図のように変化します。 加熱開始前 加熱開始

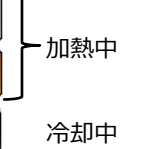

ШШ

本クイック操作ガイドの内容は予告なしに変更することがありますのでご了承ください。 詳細な操作方法は取扱説明書をご参照ください。 取扱説明書とクイック操作ガイドは下記 URL よりダウンロードすることができます。 https://global-sei.com/sumitomo-electric-splicers/support/manual.php \*AS24E364\*

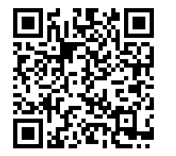

OMJ2024076/Ver.1.04

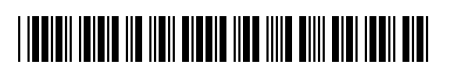